# Instrucţiuni succinte de utilizare Liquitrend QMW43

Măsurare conductivă și capacitivă a conductivității si grosimii depunerii

# **& IO-Link**

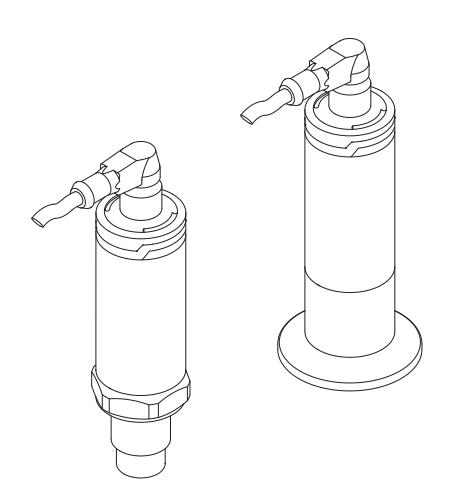

Aceste instrucţiuni sunt instrucţiunile de utilizare sintetizate; acestea nu au drept scop înlocuirea instrucţiunilor de utilizare complete ale dispozitivului.

Informaţii detaliate despre dispozitiv pot fi găsite în instrucțiunile de utilizare și în alte documente: Disponibilitate pentru toate versiunile de dispozitive pe:

- Internet: [www.endress.com/deviceviewer](http://www.endress.com/deviceviewer)
- Smartphone/tabletă: *aplicaţia Endress+Hauser Operations*

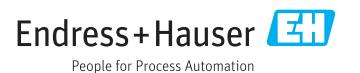

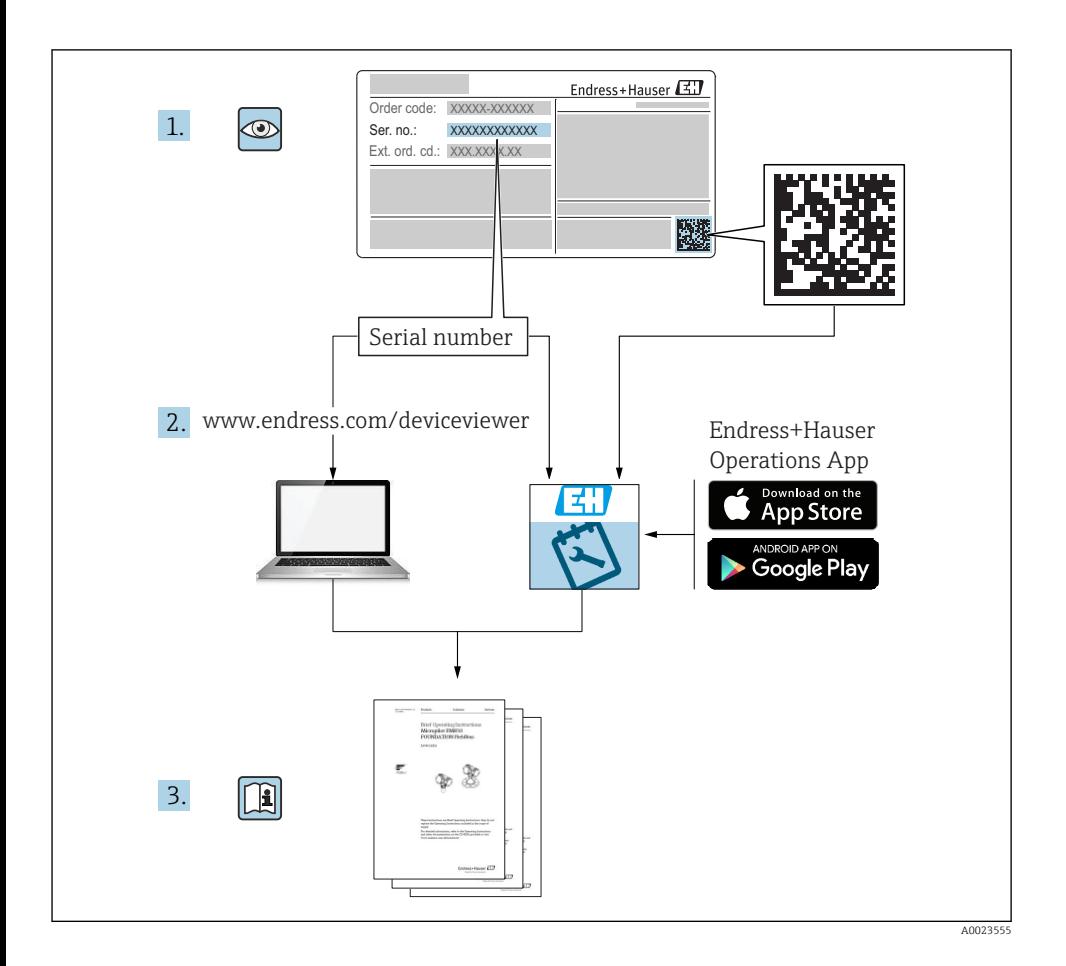

# **Cuprins**

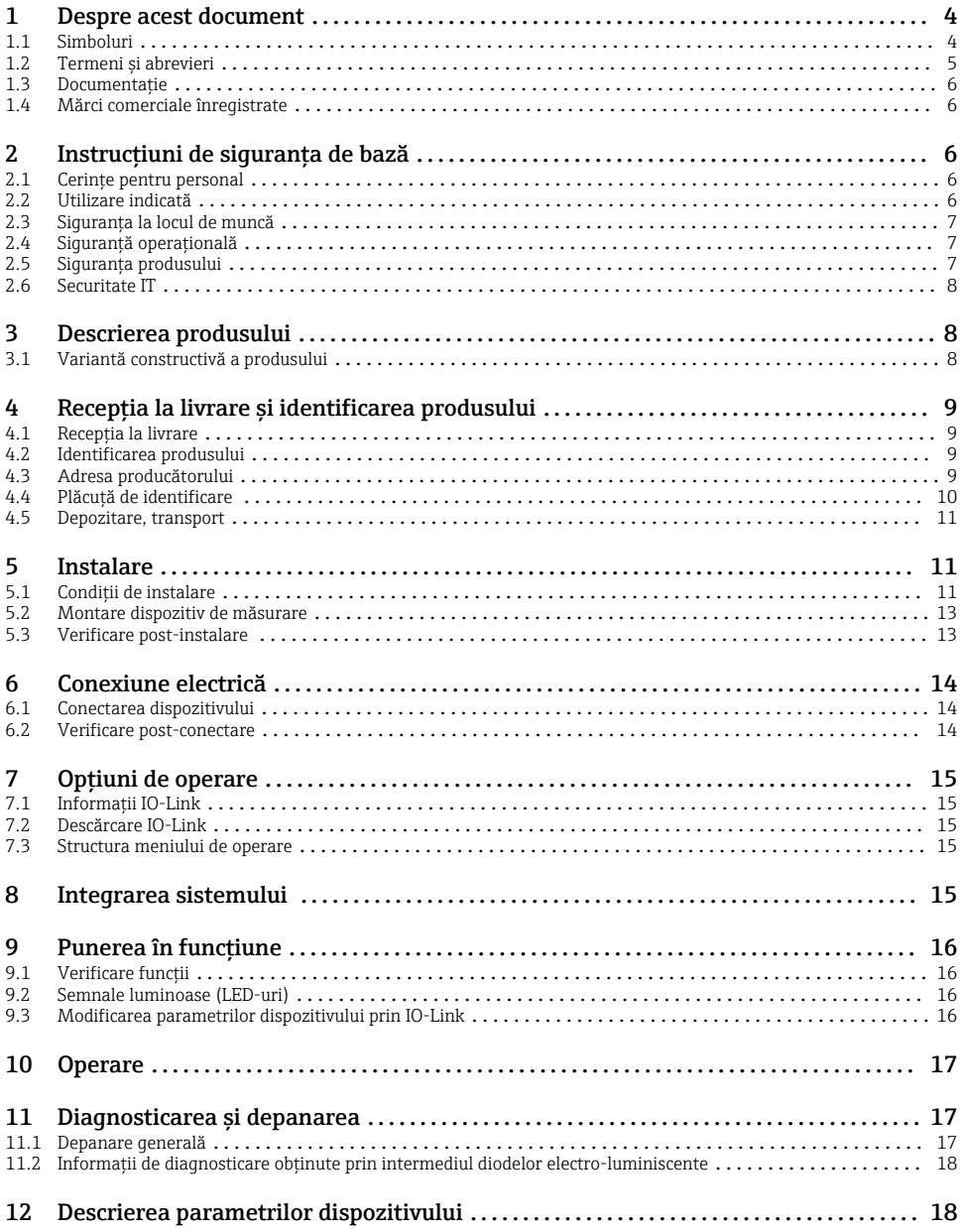

# <span id="page-3-0"></span>1 Despre acest document

## 1.1 Simboluri

### 1.1.1 Simboluri de sigurantă

### **A** PRECAUTIE

Acest simbol vă alertează cu privire la o situatie periculoasă. Neevitarea acestei situatii poate avea ca rezultat vătămări corporale minore sau medii.

#### **A** PERICOL

Acest simbol vă alertează cu privire la o situatie periculoasă. Neevitarea acestei situatii va avea ca rezultat vătămări corporale grave sau letale.

#### **NOTÃ**

Acest simbol conține informații despre proceduri și alte fapte care nu au ca rezultat vătămări corporale.

#### **A** AVERTISMENT

Acest simbol vă alertează cu privire la o situaţie periculoasă. Neevitarea acestei situaţii poate avea ca rezultat vătămări corporale grave sau letale.

### 1.1.2 Simboluri instrumente

Ó

Cheie cu capăt deschis

### 1.1.3 Simboluri pentru anumite tipuri de informații și grafice

 $\sqrt{\phantom{a}}$  Admis

Proceduri, procese sau acţiuni care sunt admise.

### $\sqrt{\sqrt{\ }}$

Preferat

Proceduri, procese sau acțiuni care sunt preferate

#### **X** Interzis

Proceduri, procese sau actiuni care sunt interzise.

## $\mathbf{H}$

Sfat

Indică informaţii suplimentare

 $\blacktriangleright$ 

Mesaj de atentionare sau pas individual care trebuie respectat

1. , 2. , 3. Serie de pasi

L Rezultatul unui pas

1, 2, 3, ... Numere elemente

#### <span id="page-4-0"></span>A, B, C, ... Vizualizări

#### $\mathbb{A} \rightarrow \mathbb{B}$ Instructiuni de siguranță

Respectați instrucțiunile de siguranță cuprinse în instrucțiunile de utilizare asociate

## $\begin{array}{c} \mathbb{R} \ \mathbb{S} \end{array}$

### Imunitate cablu de conectare la modificări de temperatură

Mentionează valoarea minimă a rezistentei la temperatură a cablurilor de conectare

## 1.2 Termeni și abrevieri

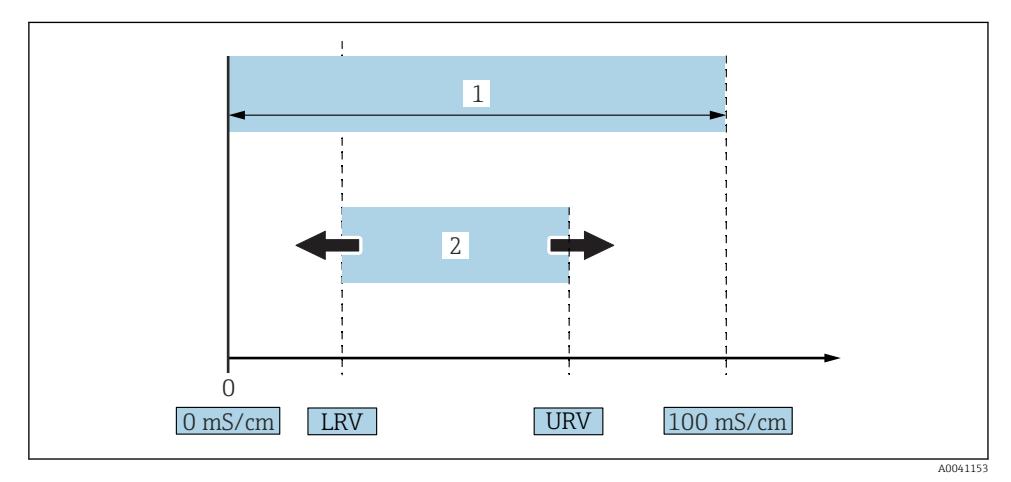

 *1 Interval de măsurare, interval (conductivitate)*

- *1 Intervalul maxim de măsurare al conductivităţii*
- *2 Interval reglat*

### Intervalul maxim de măsurare al conductivității

Intervalul dintre 0 la 100 pentru interval editabil.

### Interval reglat

Intervalul dintre LRV (Valoare inferioară interval) și URV (Valoare superioară interval) Diferenta dintre LRV și URV trebuie să fie de cel putin 1 mS/cm. Setare din fabrică: 0 la 100 mS/cm

Se pot comanda și alte intervale configurate drept intervale personalizate.

### Alte abrevieri

UHT: Temperatură ultraînaltă

CIP: Curăţare pe loc

## <span id="page-5-0"></span>1.3 Documentaţie

Pentru o prezentare generală a domeniului Documentației tehnice asociate, consultați următoarele:

- *W@M Device Viewer* [\(www.endress.com/deviceviewer\)](https://www.endress.com/deviceviewer): Introduceti numărul de serie de pe plăcuta de identificare
- *Aplicaţia Endress+Hauser Operations*: Introduceţi numărul de serie de pe plăcuţa de identificare sau scanati codul matricei 2-D(OR code) de pe plăcuta de identificare

### 1.3.1 Instructiuni de utilizare sintetizate (KA)

#### Ghid care vă conduce rapid la prima valoare măsurată

Instructiunile de utilizare sintetizate contin toate informatiile esentiale, de la receptia în momentul livrării până la punerea initială în funcțiune.

## 1.4 Mărci comerciale înregistrate

## @ IO-Link

este o marcă comercială înregistrată a grupului de societăți IO-Link.

# 2 Instrucțiuni de siguranța de bază

## 2.1 Cerinţe pentru personal

Personalul trebuie să îndeplinească următoarele cerinte pentru a efectua activitățile necesare, de ex., punerea în functiune și întreținerea:

- ▶ Specialiștii instruiți și calificați trebuie să aibă o calificare relevantă pentru funcția și sarcina specifică
- ► Sunt autorizati de către proprietarul/operatorul utilajului
- ► Sunt familiarizați cu reglementările federale/naționale
- ► Trebuie să citească și să se asigure că au înteles instructiunile din manual și din documentația suplimentară
- $\blacktriangleright$  Urmati instructiunile si respectati conditiile

## 2.2 Utilizare indicată

Utilizarea necorespunzătoare prezintă pericole

- ▶ Asigurati-vă că dispozitivul de măsurare nu prezintă defectiuni în timpul utilizării
- ▶ Utilizati dispozitivul de măsurare numai pentru medii la care materialele umezite în cadrul proceselor prezintă un nivel adecvat de rezistenţă
- ► Nu suprareglati sau subreglati valorile-limită corespunzătoare ale dispozitivului de măsurare

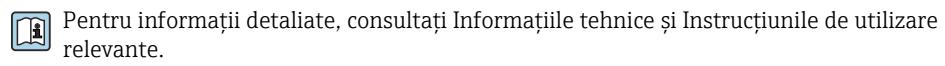

#### 2.2.1 Utilizare incorectă

<span id="page-6-0"></span>Producătorul nu este responsabil pentru daunele cauzate de o utilizare inadecvată sau neconformă cu cea indicată. Clarificarea cazurilor-limită:

▶ Pentru materiale speciale și medii utilizate pentru curățare, producătorul este încântat să ofere asistenţă pentru verificarea rezistenţei la coroziune a materialelor udate de mediu, însă exclude orice garanție sau răspundere.

### Riscuri reziduale

Din cauza transferului de căldură de la proces, temperatura carcasei componentelor electronice și a ansamblurilor din aceasta se poate ridica la 80 °C (176 °F) în timpul functionării.

Pericol de arsuri din cauza contactului cu suprafetele!

‣ Dacă este necesar, asiguraţi protecţie împotriva contactului pentru a preveni arsurile.

## 2.3 Siguranța la locul de muncă

Pentru interventiile asupra dispozitivului și lucrul cu dispozitivul:

► Purtati echipamentul individual de protectie necesar în conformitate cu reglementările federale/naţionale.

Pentru lucrări de sudură pe conducte:

‣ Nu legaţi unitatea de sudură la masă prin dispozitiv.

Dacă lucrați la sau cu dispozitivul cu mâinile ude:

► Din cauza pericolului de electrocutare crescut, trebuie să purtați mănuși.

## 2.4 Siguranţă operaţională

Pericol de vătămare corporală!

- ► Utilizati dispozitivul numai dacă este în stare tehnică adecvată, fără erori și defectiuni.
- ‣ Operatorul este responsabil pentru asigurarea utilizării fără erori a dispozitivului.

### Modificări aduse dispozitivului

Modificările neautorizate ale dispozitivului nu sunt permise și pot conduce la pericole care nu pot fi prevăzute.

► Dacă, în ciuda acestui lucru, sunt necesare modificări, consultati-vă cu Endress+Hauser.

### Reparare

Nu sunt prevăzute reparaţii pentru acest dispozitiv.

## 2.5 Siguranţa produsului

Dispozitivul de măsurare este conceput în conformitate cu buna practică tehnologică pentru a respecta cele mai moderne cerințe de siguranță; acesta a fost testat și a părăsit fabrica într-o stare care asigură funcţionarea în condiţii de siguranţă.

Acesta îndeplinește standardele de siguranță și cerințele legale generale. De asemenea, este în conformitate cu directivele CE mentionate în declaratia de conformitate CE specifică dispozitivului. Endress+Hauser confirmă acest fapt prin aplicarea marcajului CE.

## <span id="page-7-0"></span>2.6 Securitate IT

Furnizăm o garantie numai dacă dispozitivul este instalat și utilizat conform descrierii din Instructiunile de utilizare. Dispozitivul are mecanisme de sigurantă integrate pentru a preveni utilizatorii să modifice accidental setările.

Asigurati protectie suplimentară pentru dispozitiv și transfer de date către/de la dispozitiv

‣ Măsurile de securitate IT definite în politica de securitate a proprietarului/operatorului trebuie să fie implementate chiar de către proprietarii/operatorii instalatiei.

# 3 Descrierea produsului

- Dispozitiv de măsurare compact
- Măsurarea continuă a componentelor conductive și capacitive ale mediului pentru măsurarea grosimii depunerii și conductivității

Instalarea încastrată a dispozitivului în conducte sau în recipiente de depozitare, de amestecare și de proces permite optimizarea curătării pe loc, a aplicațiilor UHT precum și a timpilor de ciclu de proces.

## 3.1 Variantă constructivă a produsului

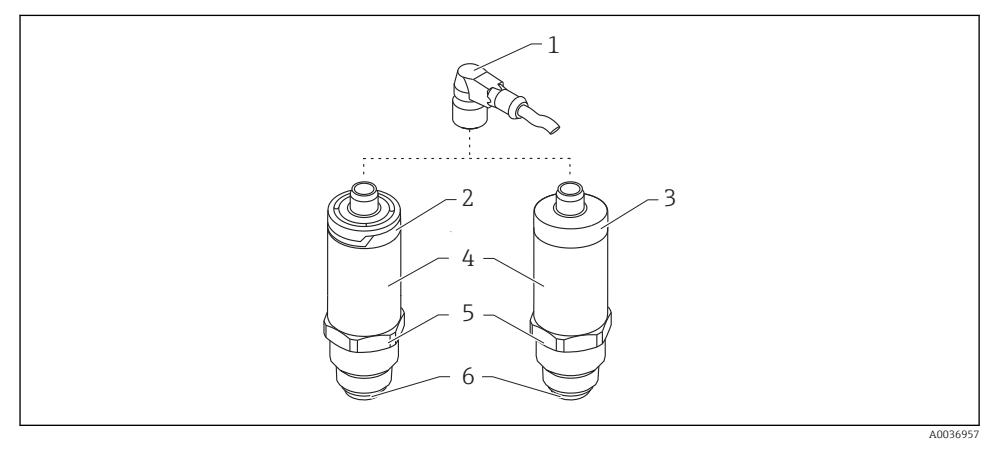

- *2 Variantă constructivă a produsului*
- *1 Racord M12*
- *2 Capac de carcasă plastic IP65/67*
- *3 Capac de carcasă din metal IP66/68/69*
- *4 Carcasă*
- *5 Conexiune de proces*
- *6 Senzor*

# <span id="page-8-0"></span>4 Receptia la livrare și identificarea produsului

## 4.1 Recepţia la livrare

Verificati următoarele în timpul recepției la livrare:

 $\square$  Sunt identice codurile de comandă de pe nota de livrare cu cele de pe eticheta produsului?

Sunt bunurile intacte?

 $\square$  Corespund datele de pe plăcuta de identificare cu informatiile de comandă de pe nota de livrare?

□ Dacă este necesar (consultati plăcuta de identificare): Sunt furnizate instructiunile de sigurantă (XA)?

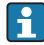

Dacă nu este îndeplinită una dintre aceste condiții, contactați biroul de vânzări al producătorului.

## 4.2 Identificarea produsului

Pentru identificarea dispozitivului de măsurare sunt disponibile următoarele optiuni:

- Specificaţiile de pe plăcuţa de identificare
- Număr de serie
- Cod matrice 2D (cod QR)
- Codul de comandă extins cu evidenţierea caracteristicilor dispozitivului pe bonul de livrare
- ► Introduceti numărul de serie de pe plăcutele de identificare în *W@M Device Viewer* ([www.endress.com/deviceviewer](http://www.endress.com/deviceviewer))
	- Sunt afisate toate informatiile referitoare la dispozitivul de măsurare și toate documentațiile tehnice asociate.
- ► Introduceti numărul de serie de pe plăcuta de identificare în *Aplicaţia Endress+Hauser Operations* sau utilizaţi *Aplicaţia Endress+Hauser Operations* pentru a scana codul matricei 2D (Codul QR) de pe plăcuta de identificare
	- Sunt afisate toate informatiile referitoare la dispozitivul de măsurare și toate documentatiile tehnice asociate.

## 4.3 Adresa producătorului

Endress+Hauser SE+Co. KG Hauptstraße 1 79689 Maulburg, Germania

Adresa fabricii: consultați plăcuța de identificare.

## <span id="page-9-0"></span>4.4 Plăcuţă de identificare

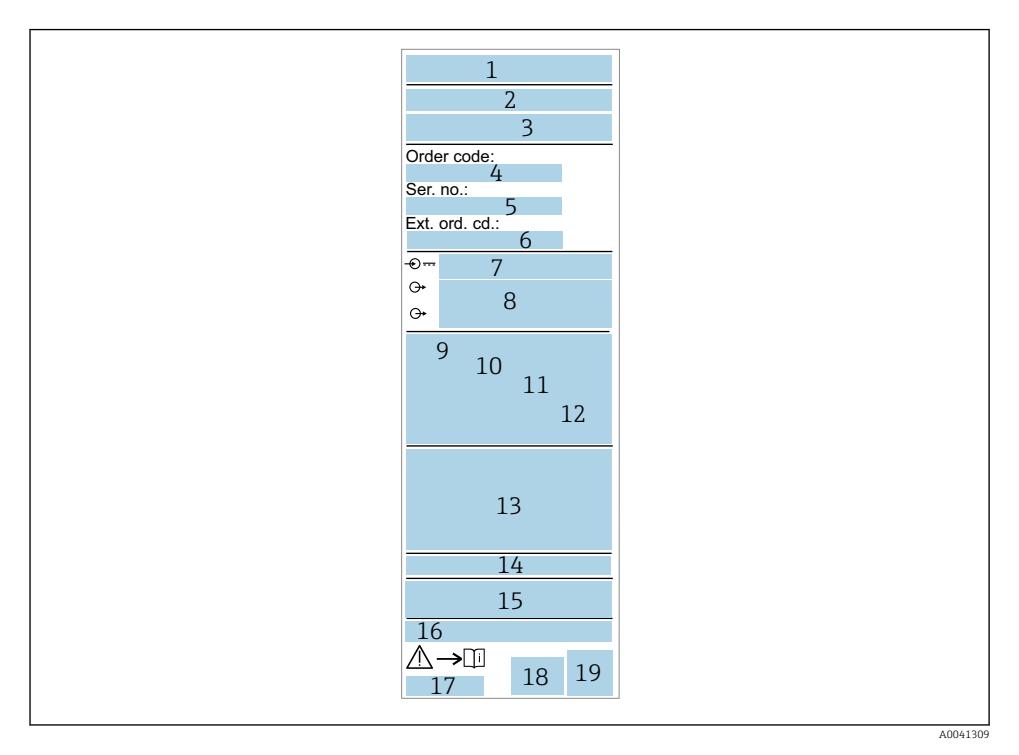

- *Nume/siglă producător*
- *Denumire dispozitiv*
- *Adresa producătorului*
- *Cod de comandă*
- *Număr de serie*
- *Cod de comandă extins*
- *Tensiune de alimentare*
- $I$ *esire de semnal*
- *Temperatură de proces*
- *Interval de temperatură ambiantă*
- *Presiune de proces*
- *Firmware*
- *Simboluri certificat, mod comunicare (opţional)*
- *Grad de protecţie, ex . IP, NEMA*
- *Informaţii specifice pentru aprobare*
- *Identificarea punctului de măsurare (opţional)*
- *Numărul documentului Instrucţiuni de utilizare*
- *Data producţiei: an-lună*
- *Cod matrice 2D (cod QR)*

## <span id="page-10-0"></span>4.5 Depozitare, transport

## 4.5.1 Conditii de depozitare

- Temperatură de depozitare permisă: –40 la +85 °C (–40 la +185 °F)
- Utilizaţi ambalajul original.

## 4.5.2 Transportul produsului până la punctul de măsurare

Transportaţi dispozitivul la punctul de măsurare în ambalajul original.

## 5 Instalare

## 5.1 Condiţii de instalare

### 5.1.1 Locatie de montare

Instalare în recipient, conductă sau rezervor.

### 5.1.2 Recipient sau rezervor

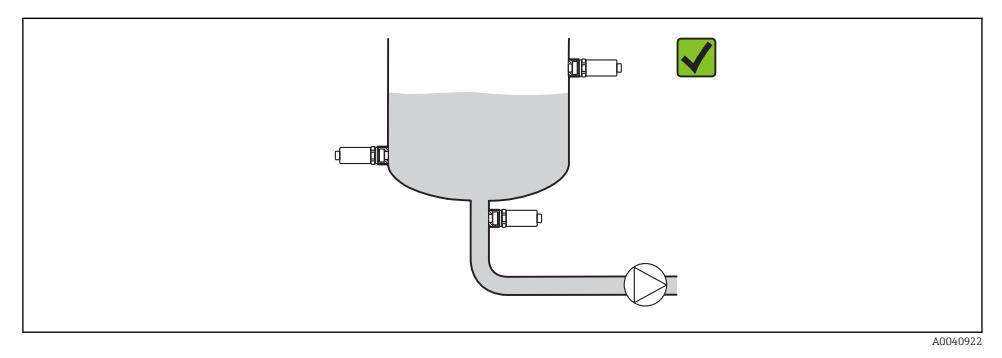

 *3 Exemple de instalare*

### 5.1.3 Conducte

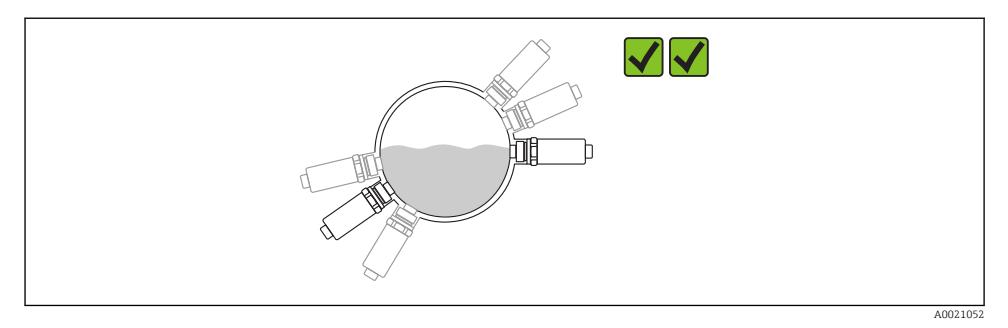

#### *4 Orientare orizontală → orientare preferată*

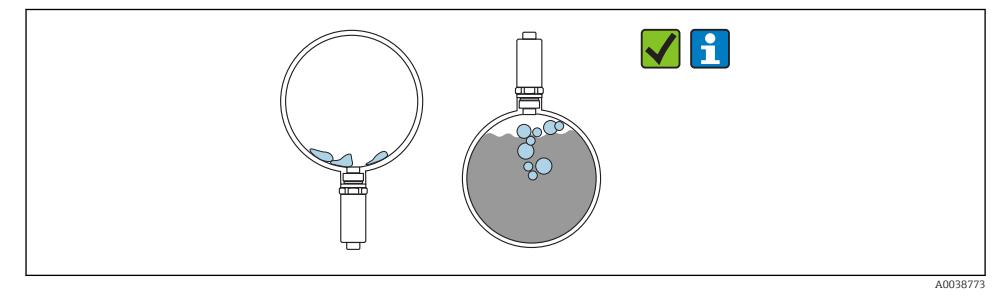

 *5 Orientare verticală → trebuie luată în considerare formarea depunerilor sau a bulelor de aer pe senzor*

Trebuie luată în considerare posibilitatea formării depunerilor sau a bulelor de aer pe f senzor la instalarea pe verticală. Dacă senzorul este parţial acoperit sau dacă s-au format incrustaţii sau bule de aer pe senzor, acest lucru se va reflecta în valoarea măsurată.

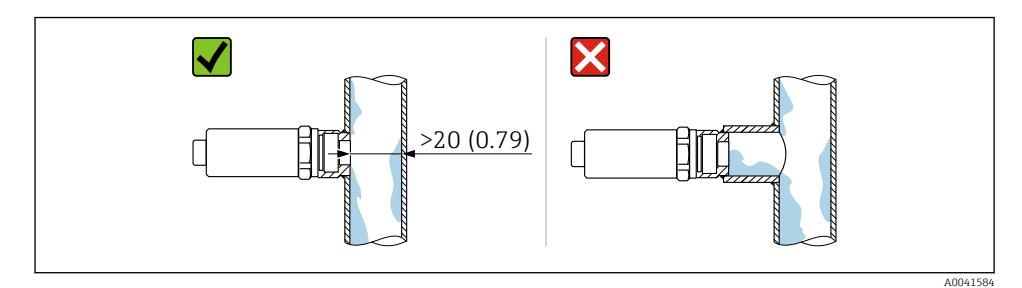

 *6 Orientare încastrată. Unitate de măsură mm (in)*

### <span id="page-12-0"></span>5.1.4 Instructiuni de montare speciale

- La instalarea fisei, nu permiteti umidității să pătrundă în fisă sau în zona prizei
- Protejaţi carcasa împotriva impactului

## 5.2 Montare dispozitiv de măsurare

### 5.2.1 Scule necesare

- Cheie cu capăt deschis
- Cheie tubulară hexagonală pentru puncte de măsurare care sunt dificil de accesat

Atunci când însurubati în loc, rotiti numai de la surubul hexagonal32 mm.

Cuplu: 15 la 30 Nm (11 la 22 lbf ft)

## 5.2.2 Instructiuni de instalare

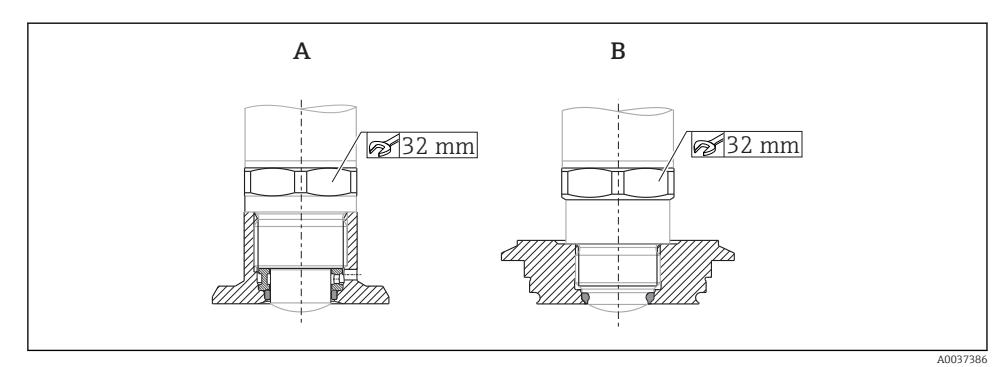

 *7 Exemple de instalare*

*A Filet G ¾" , G 1"*

*B Filet M24x1,5*

## 5.3 Verificare post-instalare

 $\square$  Este dispozitivul nedeteriorat (verificare vizuală)?

 $\Box$  Corespunde dispozitivul cu specificatiile punctului de măsurare?

- Temperatură de proces
- Presiune de proces
- Interval de temperatură ambiantă
- Interval de măsurare

 $\square$ Sunt corecte identificarea și etichetarea punctelor de măsurare (verificare vizuală)?

 $\Box$  Este dispozitivul protejat corespunzător împotriva precipitatiilor si a luminii solare directe?

Este dispozitivul protejat corespunzător împotriva impactului?

□ Sunt strânse bine toate suruburile de montare și de siguranță?

 $\square$  Este dispozitivul asigurat corespunzător?

# <span id="page-13-0"></span>6 Conexiune electrică

## 6.1 Conectarea dispozitivului

## **A** AVERTISMENT

### Risc de vătămare din cauza activării necontrolate a proceselor!

- ‣ Opriți tensiunea de alimentare înainte de a conecta dispozitivul.
- ‣ Asigurați-vă că procesele desfășurate în aval nu sunt inițiate în mod involuntar.

## **A** AVERTISMENT

#### Siguranta din punct de vedere electric este compromisă de o conexiune incorectă!

- ‣ În conformitate cu IEC/EN61010, dispozitivul trebuie prevăzut cu un disjunctor adecvat.
- ‣ Sursă de tensiune: tensiune de contact nepericuloasă sau circuit clasa 2 (America de Nord).
- $\triangleright$  Dispozitivul trebuie utilizat cu o siguranță cu sârmă subțire 500 mA (fuzibilă lentă).

Sunt integrate circuite de protecţie împotriva polarităţii inverse.

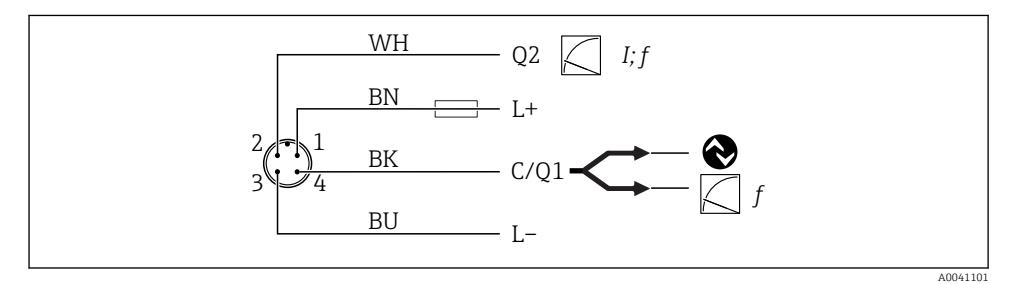

#### *8 Conexiune*

- *Pin 1 Tensiune de alimentare +*
- Pin 2 *lesire de curent 4 la 20 mA sau frecvență300 la 3000 Hz*
- *Pin 3 Tensiune de alimentare -*
- Pin 4 Comunicatie sau frecventă IO-Link 300 la 3000 Hz

## 6.2 Verificare post-conectare

□ Sunt dispozitivul și cablul intacte (verificare vizuală)?

□ Corespunde tensiunea de alimentare cu specificatiile de pe plăcuta de identificare?

□Este prezentă tensiune de alimentare și este aprins LED-ul verde?

□Cu comunicatie IO-Link: se aprinde intermitent LED-ul verde?

# <span id="page-14-0"></span>7 Optiuni de operare

## 7.1 Informatii IO-Link

IO-Link este o conexiune punct la punct pentru comunicare între dispozitiv și un coordonator IO-Link. Aceasta necesită un modul compatibil IO-Link (coordonator IO-Link) pentru utilizare. Interfața de comunicație IO-Link permite acces direct la datele de proces și de diagnosticare. De asemenea, oferă opţiunea de configurare a dispozitivului în timpul utilizării.

Dispozitivul suportă următoarele caracteristici ale stratului fizic:

- Specificatie IO-Link: versiunea 1.1
- IO-Link Smart Sensor Profile 2nd Edition
- Mod SIO: da
- Viteză: COM2; 38,4 kBaud
- Durată minimă ciclu: 6 ms
- Lătime date proces: 32 bit
- Stocare date IO-Link: da
- Configurarea blocului: da

Indiferent de setările implicite specifice clientului selectate, dispozitivul dispune întotdeauna de opţiunea de a comunica sau de a fi configurat prin IO-Link.

## 7.2 Descărcare IO-Link

#### http://www.endress.com/download

- Selectati "Device Driver" (Driver de dispozitiv) din lista afisată
- În câmpul de căutare "Type" (Tip), selectați "IO Device Description" (IODD)" (Descriere dispozitiv IO)
- În câmpul de căutare "Product Code" (Cod produs), selectați rădăcina produsului
- Faceti clic pe butonul "Search" (Căutare)  $\rightarrow$  Selectati rezultatul  $\rightarrow$  Descărcare

Opțional: În câmpul de căutare "Text Search" (Căutare text), introduceți numele dispozitivului.

## 7.3 Structura meniului de operare

Pentru informații detaliate, consultați Instrucțiunile de utilizare relevante. m

# 8 Integrarea sistemului

Pentru informații detaliate, consultați Instrucțiunile de utilizare relevante.

 $\mathbf{u}$ 

# <span id="page-15-0"></span>9 Punerea în functiune

## 9.1 Verificare functii

Înainte de punerea în funcțiune, asigurați-vă că s-au efectuat verificările post-instalare și post-conectare.

Liste de control în sectiuni

- Verificare post-instalare
- Verificare post-conectare

## 9.2 Semnale luminoase (LED-uri)

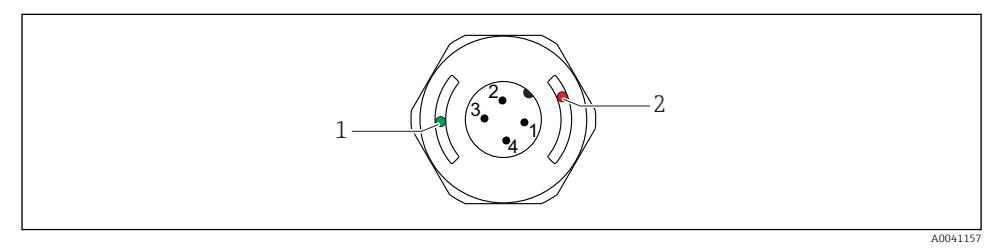

- *9 Poziţia LED-urilor în capacul carcasei*
- *1 verde (GN), stare, comunicaţie*
- 2 *rosu* (RD), avertisment sau defecțiune

Descrierea functiilor LED-urilor

## Pozitie1: verde (GN), stare, comunicatie

- Aprins: nu există nicio comunicatie
- Aprindere intermitentă: comunicație activă, frecvență aprindere intermitentă والمستحدث
- Aprindere intermitentă cu luminozitate sporită: căutare dispozitiv (identificare dispozitiv), frecventă aprindere intermitentă JUULLUULL

### Pozitie 2: rosu (RD) avertisment sau defectiune

- Avertisment/Necesită întreţinere: Aprindere intermitentă: eroarea este remediabilă, de  ex., reglare nevalidă
- Defectiune/eroare dispozitiv: Aprins: consultati Diagnosticare și depanare

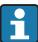

Nu există nicio semnalizare externă prin LED-uri pe capacul carcasei de metal (IP69).

## 9.3 Modificarea parametrilor dispozitivului prin IO-Link

## Configurarea blocului:

Toti parametrii modificați devin activi numai după descărcare.

### <span id="page-16-0"></span>Configurare directă:

Un singur parametru modificat devine activ imediat după introducere.

Confirmaţi fiecare modificare cu Enter pentru a vă asigura că valoarea este acceptată.

## **A** AVERTISMENT

#### Pericol de vătămare corporală și daune materiale din cauza activării necontrolate a proceselor!

► Asigurati-vă că procesele desfăsurate în aval nu sunt initiate în mod involuntar.

### Punerea în functiune cu setările implicite specifice clientului :

Dispozitivul poate fi pus în functiune fără o configurare suplimentară.

### Punere în functiune cu setări din fabrică:

Dacă este necesară o setare specifică aplicației, intervalul și alocarea ieșirii pot fi reglate prin interfata IO-Link.

# 10 Operare

Pentru informații detaliate cu o aplicație de probă care implică măsurarea depunerii în conducte sau rezervoare, consultati instructiunile de utilizare relevante.

# 11 Diagnosticarea și depanarea

Pentru informații detaliate, consultați Instrucțiunile de utilizare relevante.

## 11.1 Depanare generală

### Dispozitivul nu răspunde la comenzi

Tensiunea de alimentare nu corespunde valorii indicate pe plăcuţa de identificare.

‣ Aplicaţi o tensiune corectă.

Polaritatea tensiunii de alimentare este gresită.

▶ Corectati polaritatea.

Cablurile de conexiune nu fac contact cu bornele.

▶ Verificați contactul electric dintre cabluri și corectați.

## Nu există nicio comunicaţie

Cablul de conectare este defect, incorect conectat sau nu face contact.

▶ Verificați cablajul și cablurile.

Există o eroare la dispozitiv, care împiedică comunicarea.

 $\blacktriangleright$  Înlocuiti dispozitivul.

### <span id="page-17-0"></span>Nu are loc nicio transmisie a datelor de proces

Eroare internă a senzorului sau eroare la componentele electronice.

 $\blacktriangleright$  Remediați toate erorile care sunt afișate ca eveniment de diagnosticare.

## 11.2 Informaţii de diagnosticare obţinute prin intermediul diodelor electro-luminiscente

### LED verde stins

Fără tensiune de alimentare.

▶ Verificati conectorul, cablul și tensiunea de alimentare.

#### LED-ul nu se aprinde intermitent

Nu există nicio comunicatie.

► Verificati conectorul, cablul, tensiunea de alimentare si coordonatorul IO-Link.

### LED-ul se aprinde intermitent în roșu

Suprasarcină sau scurtcircuit în circuitul de sarcină.

▶ Eliminati scurtcircuitul.

Temperatură ambiantă în afara specificaţiilor.

► Utilizati dispozitivul de măsurare în intervalul de temperatură specificat.

### LED roșu aprins continuu

Eroare internă senzor.

 $\blacktriangleright$  Înlocuiti dispozitivul.

Nu există nicio semnalizare externă prin LED-uri pe capacul carcasei de metal (IP69).

# 12 Descrierea parametrilor dispozitivului

Pentru informaţii detaliate, consultaţi Instrucţiunile de utilizare relevante.m

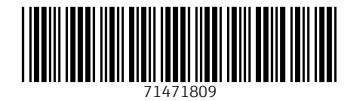

## www.addresses.endress.com

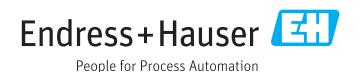